## **Instructions for Obtaining Connected Indoor Connected Capacity**

- 1. Press PSW1 for more than 3sec to enter the Checking Mode
- 2.  $\circ$   $\mathcal{E}$  will be displayed on the 7 segment display this section is called (A)

**Connection Information** 

3. Press PSW4 to navigate down to Items 3 and 4 on table below **(see instructions below in red).** 

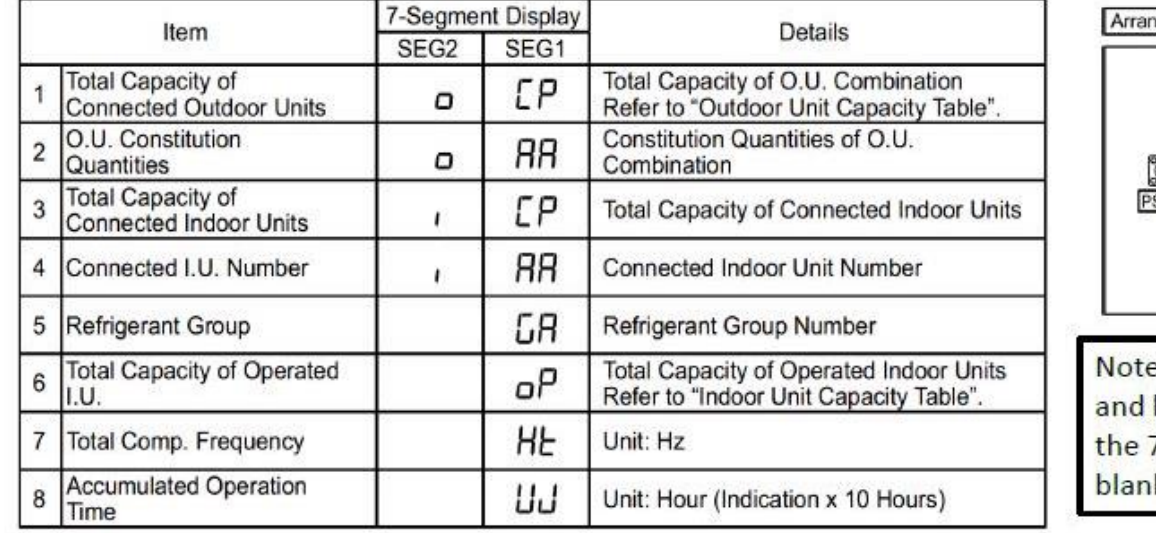

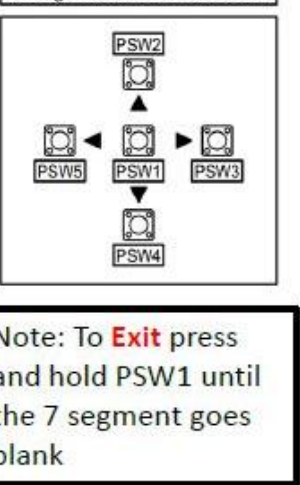

gement of Push Switches

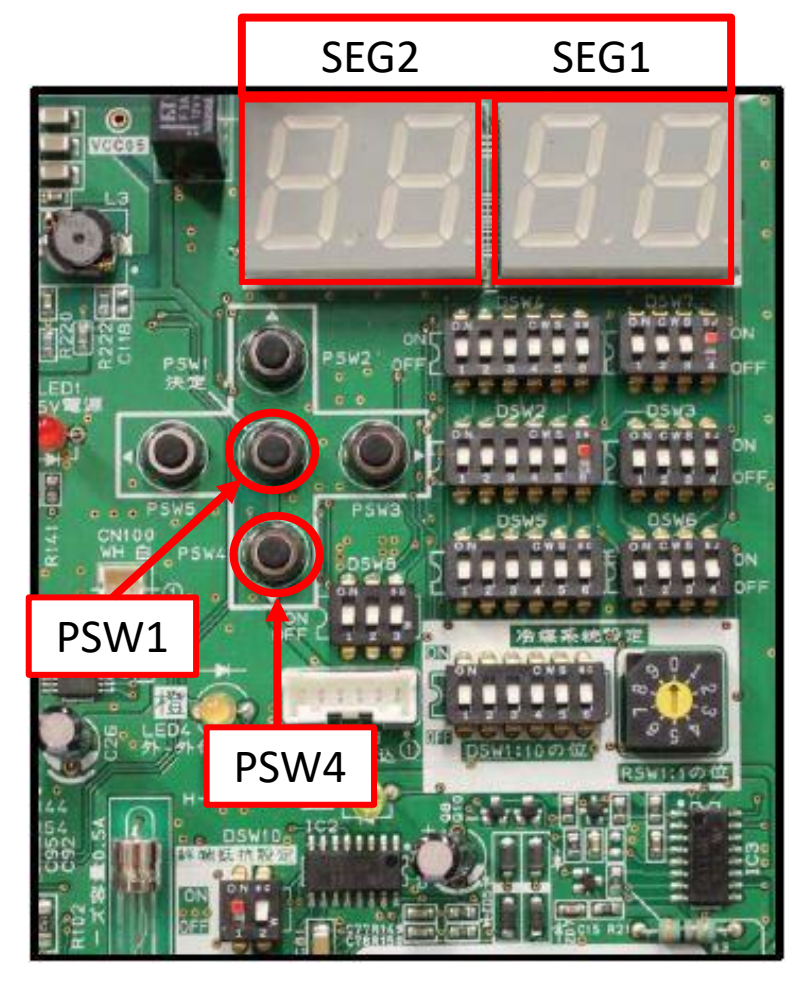

- *Press PSW4 repeatedly to move down the list until you see "i CP" in the segmented screen (Item #3 on the table). Pressing PSW4 again will display the value of the Total Capacity of Connected Indoor Units.*
- *Next you will need to press PSW4 again until you see "i AA" in the segmented screen (Item #4 on the table). Pressing PSW4 again will display the value of the Connected Indoor Unit Number (how many indoor units are connected).*
- *To exit this "Checking Mode" press and hold PSW1 unit segmented display clears.*